# Configuration du pare-feu basé sur une zone de SD-WAN (ZBFW) et des fuites de route  $\overline{\phantom{a}}$

### **Contenu**

**Introduction** Conditions préalables Conditions requises Components Used Informations générales **Configuration** Diagramme du réseau Configuration des fuites de route Configuration ZBFW **Vérification** Dépannage Méthode 1. Pour rechercher un VPN de destination à partir de la table OMP Méthode 2. Pour rechercher un VPN de destination à l'aide des commandes de la plate-forme Méthode 3. Pour rechercher un VPN de destination à l'aide de l'outil Packet Trace Problèmes potentiels dus au basculement

## **Introduction**

Ce document décrit comment configurer, vérifier et dépanner un pare-feu basé sur une zone (ZBFW) avec une fuite de route entre des réseaux privés virtuels (VPN).

## Conditions préalables

### Conditions requises

Cisco vous recommande de prendre connaissance des rubriques suivantes :

- La superposition Cisco SD-WAN présente une configuration initiale
- Configuration ZBFW à partir de l'interface utilisateur vManage
- Configuration de stratégie de contrôle de fuite de route à partir de l'interface utilisateur vManage

## Components Used

Aux fins de la démonstration, ces logiciels ont été utilisés :

- Contrôleur Cisco SD-WAN vSmart avec version logicielle 20.6.2
- Contrôleur Cisco SD-WAN vManage avec version logicielle 20.6.2
- Deux routeurs de plate-forme de périphérie virtuelle Cisco IOS®-XE Catalyst 8000V avec version logicielle 17.6.2 fonctionnant en mode contrôleur
- Trois routeurs de plate-forme de périphérie virtuelle Cisco IOS-XE Catalyst 8000V avec version logicielle 17.6.2 fonctionnant en mode autonome

The information in this document was created from the devices in a specific lab environment. All of the devices used in this document started with a cleared (default) configuration. Si votre réseau est en ligne, assurez-vous de bien comprendre l'incidence possible des commandes.

### Informations générales

Ce document explique comment le routeur détermine le mappage VPN de destination dans la superposition SD-WAN et comment vérifier et dépanner les fuites de route entre les VPN. Il décrit également les particularités de la sélection du chemin dans le cas où le même sous-réseau est annoncé à partir d'un autre VPN et quel type de problème peut survenir à cause de cela.

## **Configuration**

#### Diagramme du réseau

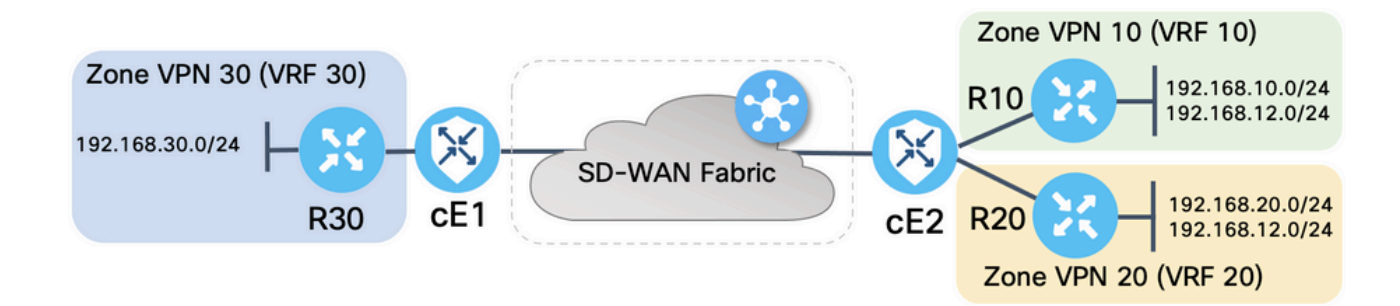

Les deux routeurs SD-WAN ont été configurés avec des paramètres de base pour établir des connexions de contrôle avec des contrôleurs SD-WAN et des connexions de plan de données entre eux. Les détails de cette configuration ne sont pas compris dans le présent document. Le tableau ci-dessous récapitule les affectations VPN, ID de site et zones.

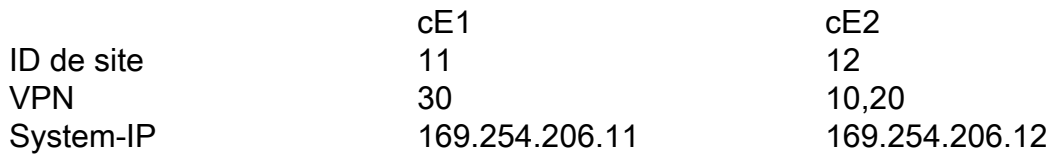

Les routeurs côté service ont été configurés avec des routes statiques par défaut dans chaque VRF (Virtual Routing and Forwarding) qui pointe vers le routeur SD-WAN correspondant. De même, les routeurs de périphérie SD-WAN ont été configurés avec des routes statiques qui pointent vers les sous-réseaux qui correspondent. Notez que, pour illustrer les problèmes potentiels liés aux fuites de route et au ZBFW, les routeurs situés derrière le côté service de cE2 ont le même sous-réseau 192.168.12.0/24. Sur les deux routeurs derrière cE2, une interface de bouclage est configurée pour émuler un hôte avec la même adresse IP 192.168.12.12.

Il est important de noter que les routeurs Cisco IOS-XE R10, R20 et R30 fonctionnent en mode autonome sur les côtés de service des routes de périphérie SD-WAN qui servent principalement à émuler les hôtes finaux dans cette démonstration. Les interfaces de bouclage sur les routes de périphérie SD-WAN ne peuvent pas être utilisées à cette fin au lieu d'hôtes réels tels que les routeurs côté service, car le trafic qui provient d'une interface dans un VRF d'un routeur Edge SD-WAN n'est pas considéré comme le trafic provenant de la zone ZBFW qui correspond et appartient plutôt à la zone autonome spéciale d'un routeur de périphérie. C'est pourquoi la zone ZBFW ne peut pas être considérée comme identique à VRF. Une discussion détaillée de la zone d'auto n'entre pas dans le champ d'application de cet article.

#### Configuration des fuites de route

L'objectif principal de la configuration de la stratégie de contrôle est de permettre la fuite de route de toutes les routes de VPN 10 et 20 vers VPN 30. VRF 30 existe uniquement sur le routeur cE1 et les VRF 10 et 20 sont configurés sur le routeur cE2 uniquement. Pour ce faire, deux stratégies de topologie (contrôle personnalisé) ont été configurées. Voici la topologie pour exporter toutes les routes de VPN 10 et 20 vers VPN 30.

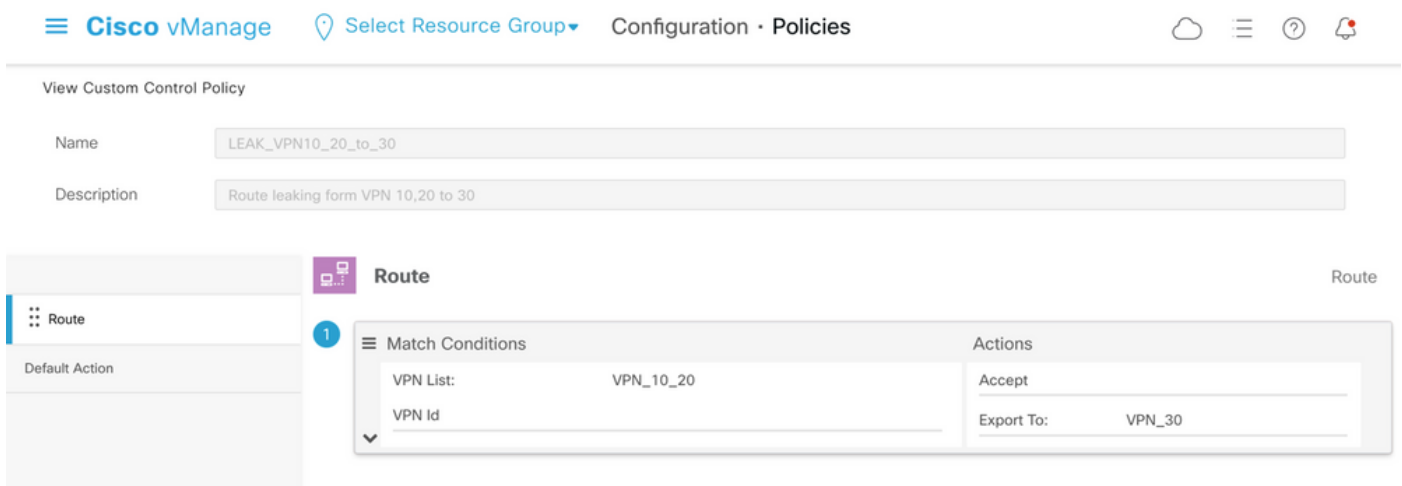

Notez que l'action par défaut est définie sur Autoriser, pour éviter accidentellement le blocage des annonces TLOC ou des annonces de routes normales intra-VPN.

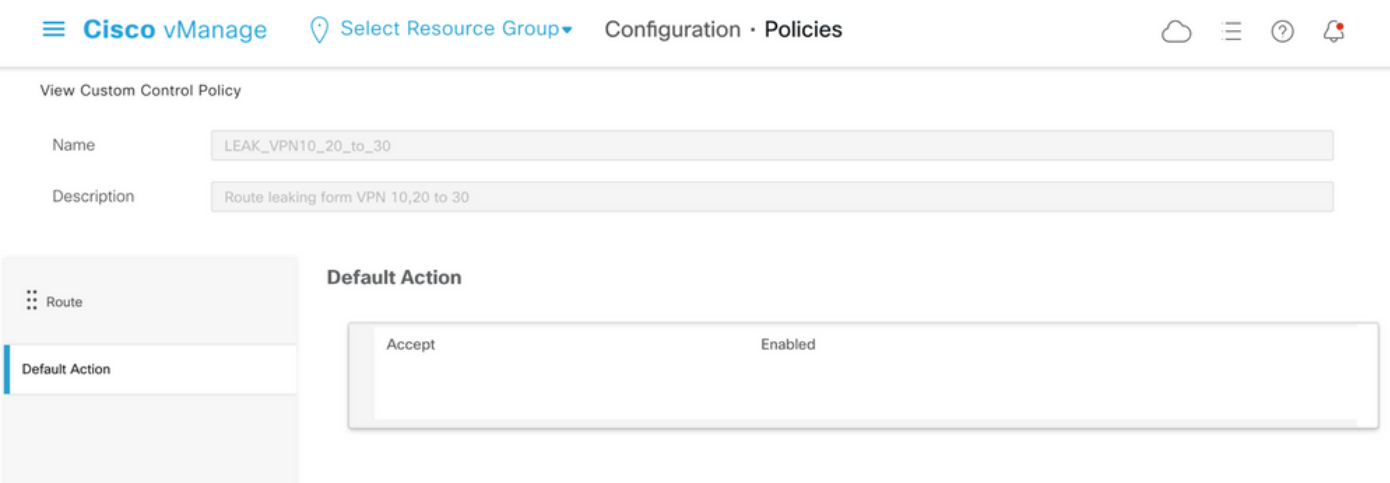

De même, la stratégie de topologie a été configurée pour autoriser l'annonce inverse des informations de routage de VPN 30 vers VPN 10 et 20.

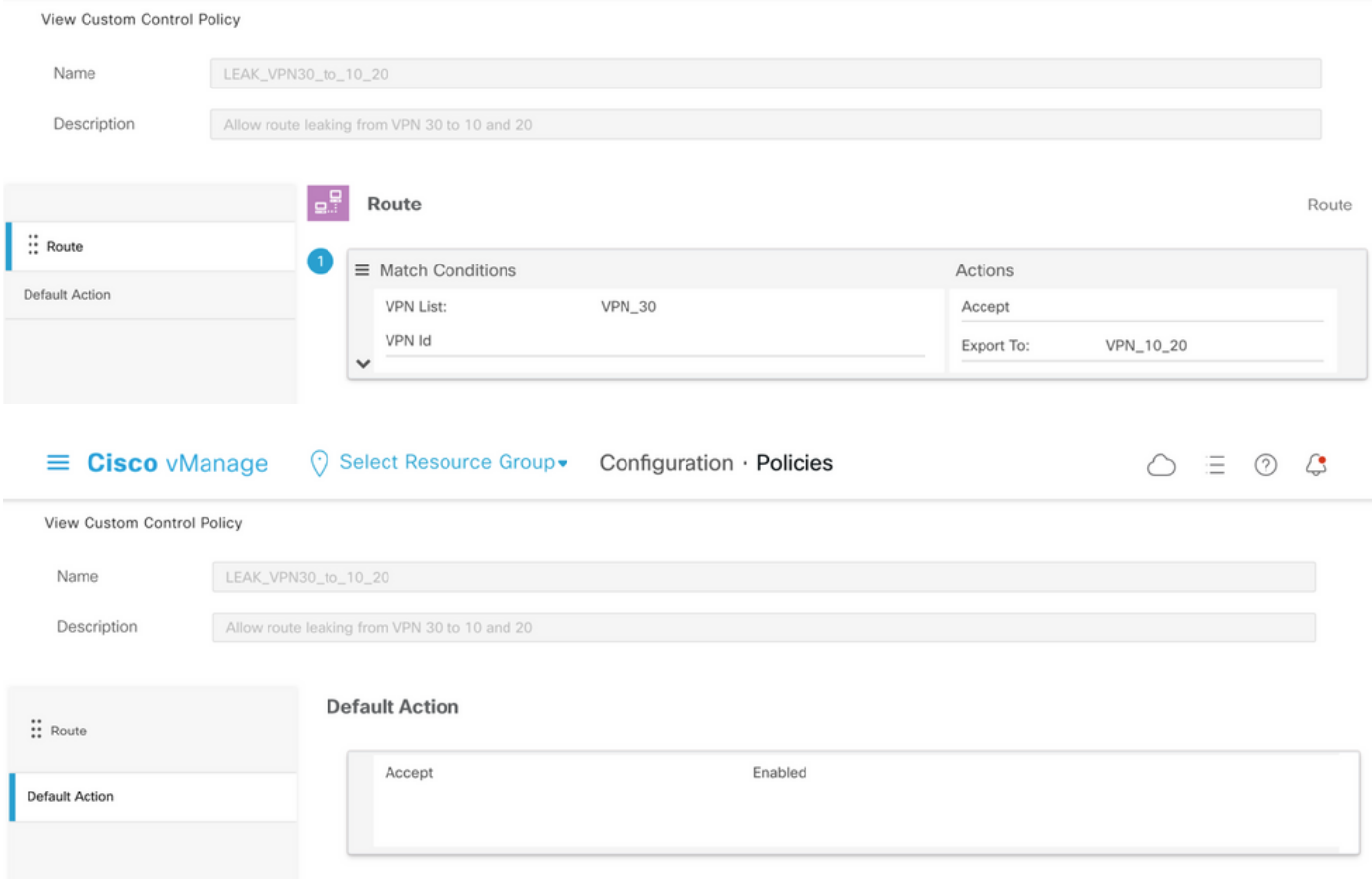

Ensuite, les deux stratégies de topologie sont affectées aux listes de sites qui correspondent, dans la direction d'entrée (entrante). Les routes de VPN 30 sont exportées par le contrôleur vSmart dans les tables OMP (Overlay Management Protocol) de VPN 10 et 20 lorsqu'elles sont reçues de cE1 (id de site 11).

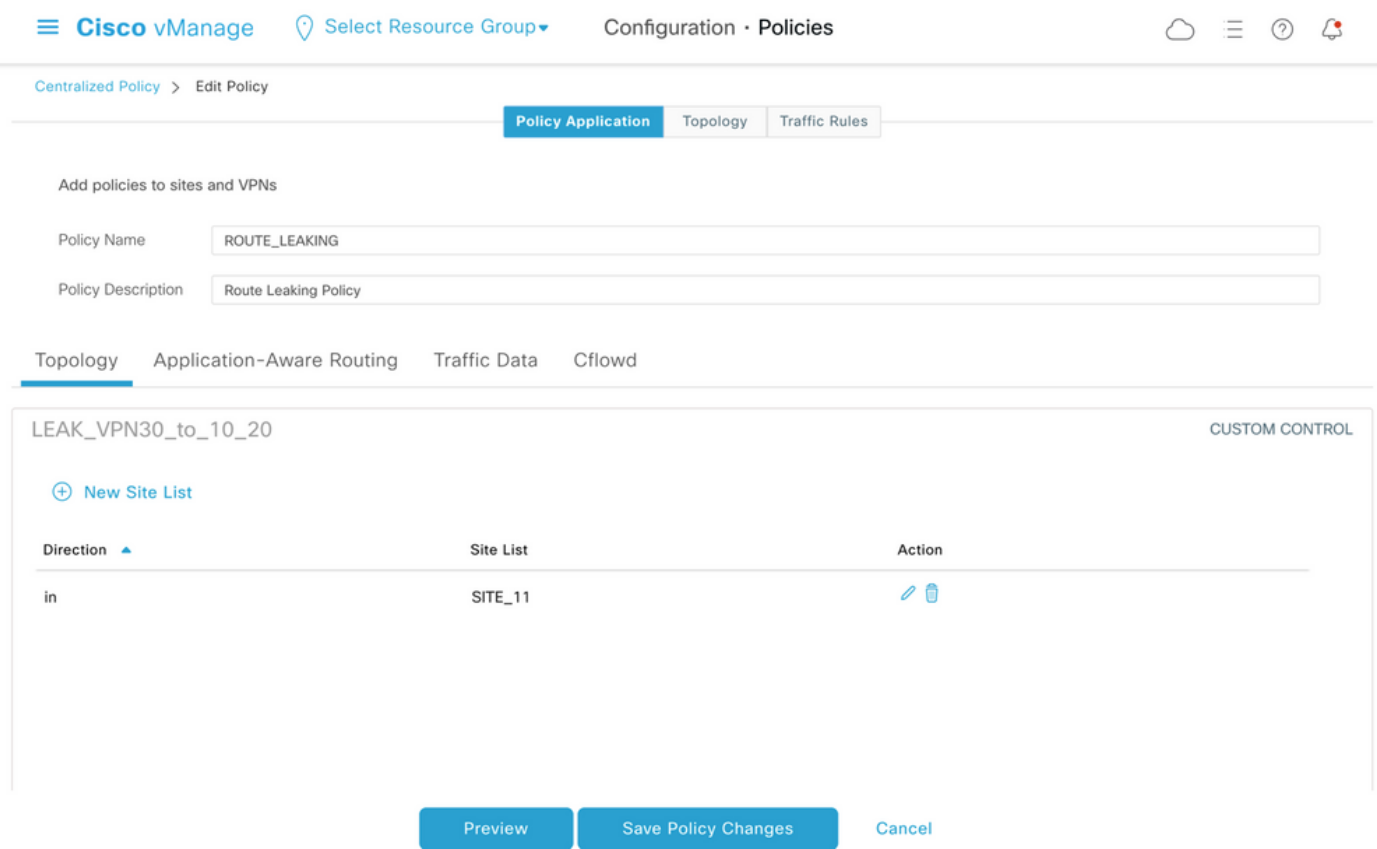

De même, les routes de VPN 10 et 20 sont exportées par vSmart dans la table de routage VPN 30 à la réception des routes VPN 10 et 20 de cE2 (id de site 12).

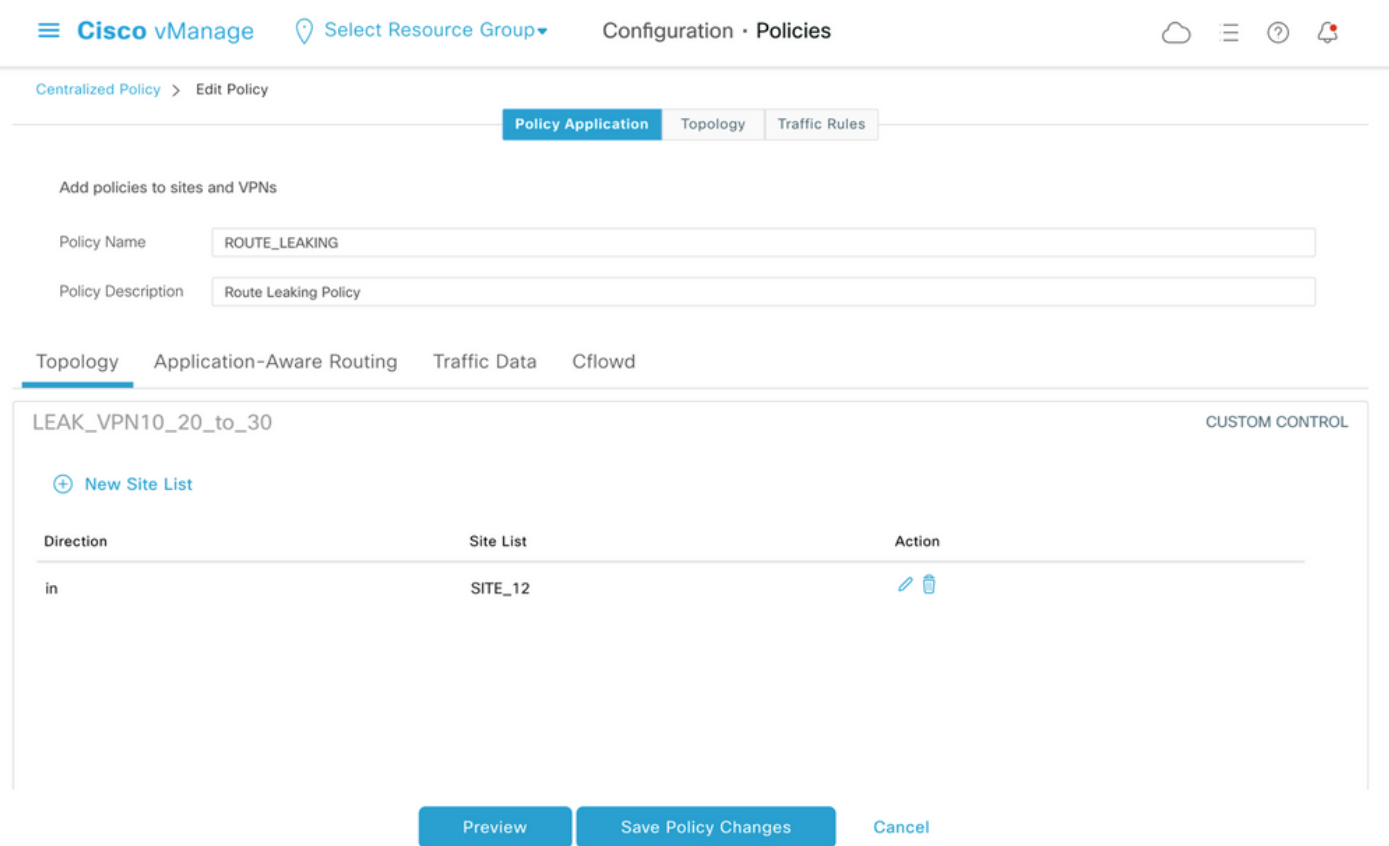

Voici également un aperçu complet de la configuration de la stratégie de contrôle pour référence.

viptela-policy:policy control-policy LEAK\_VPN10\_20\_to\_30 sequence 1 match route vpn-list VPN\_10\_20 prefix-list \_AnyIpv4PrefixList ! action accept export-to vpn-list VPN\_30 ! ! defaultaction accept ! control-policy LEAK\_VPN30\_to\_10\_20 sequence 1 match route vpn-list VPN\_30 prefix-list \_AnyIpv4PrefixList ! action accept export-to vpn-list VPN\_10\_20 ! ! default-action accept ! lists site-list SITE\_11 site-id 11 ! site-list SITE\_12 site-id 12 ! vpn-list VPN\_10\_20 vpn 10 vpn 20 ! vpn-list VPN\_30 vpn 30 ! prefix-list \_AnyIpv4PrefixList ip-prefix 0.0.0.0/0 le 32 ! ! ! apply-policy site-list SITE\_12 control-policy LEAK\_VPN10\_20\_to\_30 in ! site-list SITE\_11 control-policy LEAK\_VPN30\_to\_10\_20 in ! !

La stratégie doit être activée à partir de la section Configuration > Stratégies du contrôleur vManage pour être effective sur le contrôleur vSmart.

#### Configuration ZBFW

Voici un tableau qui résume ZBFW pour filtrer les exigences à des fins de démonstration dans cet article.

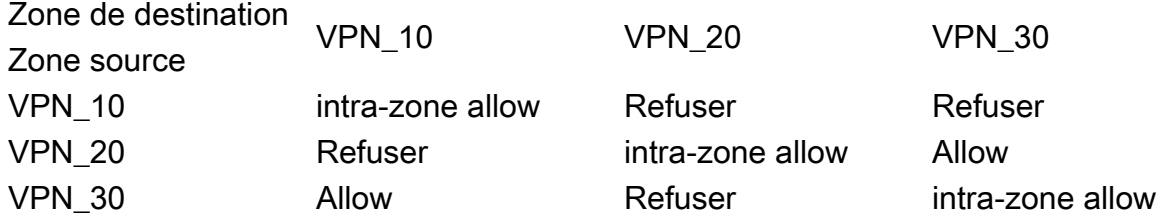

L'objectif principal est d'autoriser tout trafic ICMP (Internet Control Message Protocol) provenant du côté service du routeur cE1 VPN 30 et destiné au VPN 10 mais pas au VPN 20. Le trafic de

#### retour doit être autorisé automatiquement.

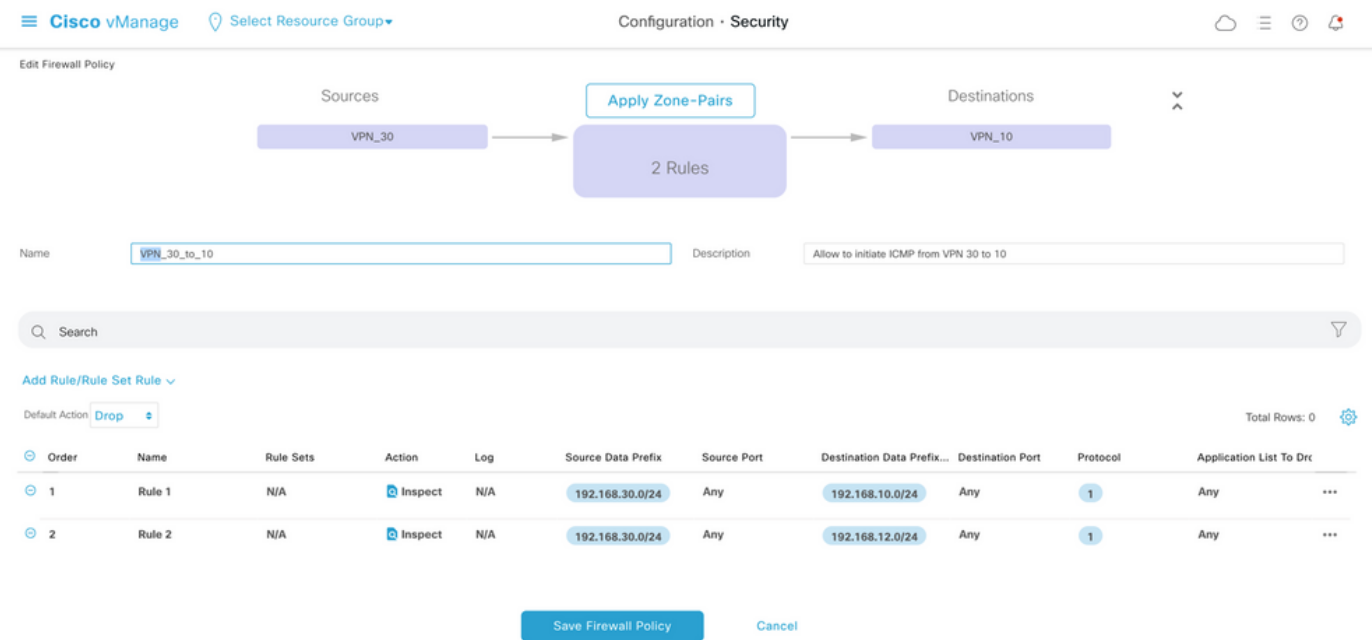

En outre, tout trafic ICMP provenant du VPN 20 côté service du routeur cE2 doit être autorisé à passer en transit vers le VPN 30 côté service de cE1, mais pas à partir du VPN 10. Le trafic de retour de VPN 30 vers VPN 20 doit être autorisé automatiquement.

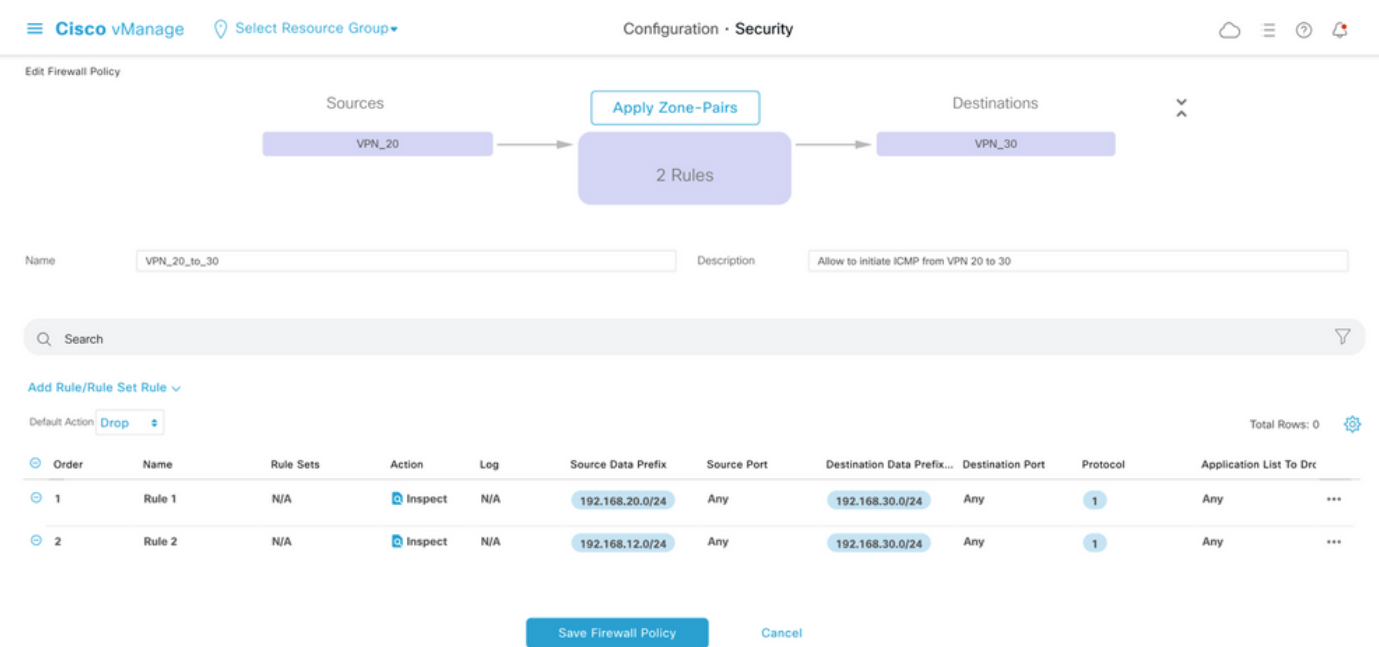

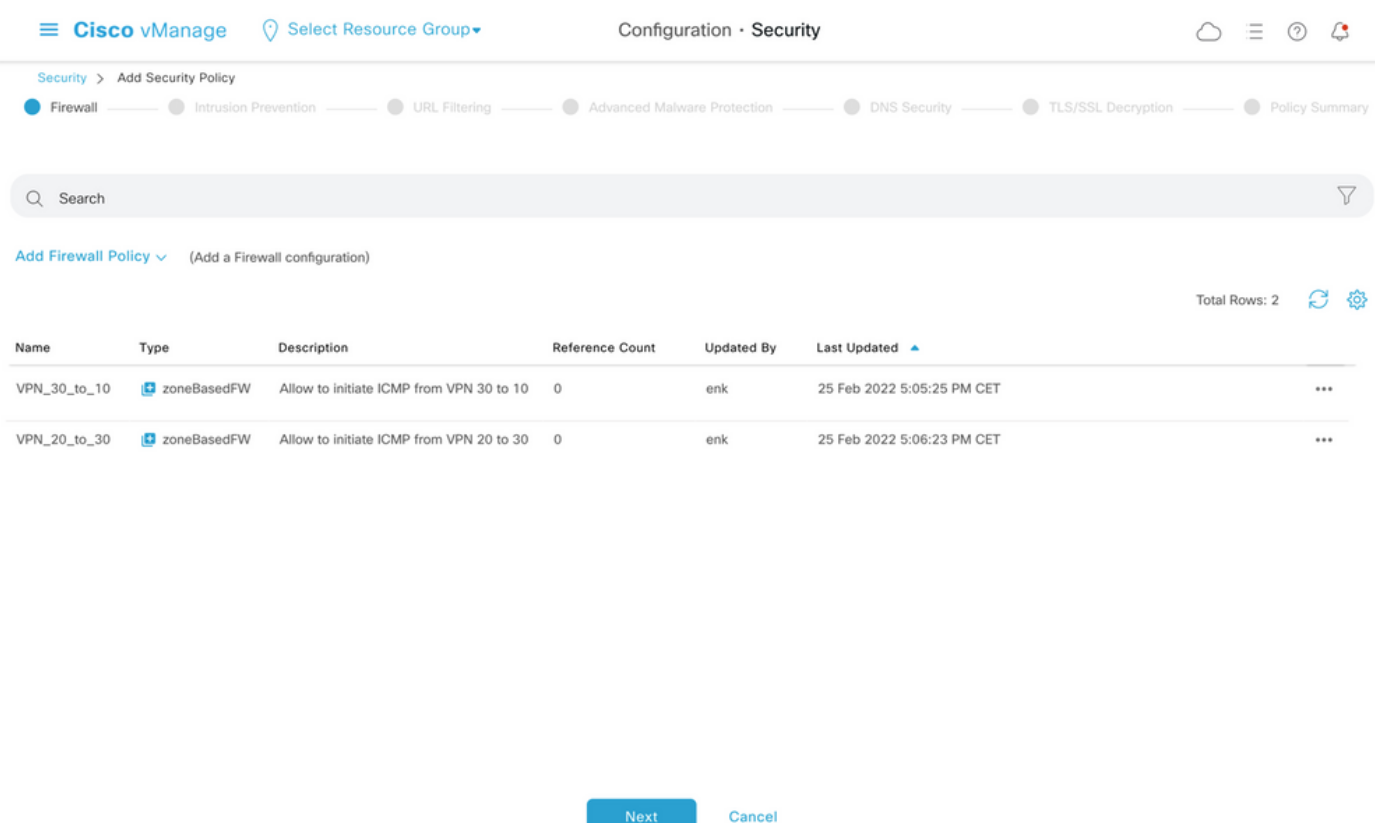

Vous trouverez ici l'aperçu de la stratégie ZBFW pour référence.

policy zone-based-policy VPN\_20\_to\_30 sequence 1 seq-name Rule\_1 match source-ip 192.168.20.0/24 destination-ip 192.168.30.0/24 protocol 1 ! action inspect ! ! sequence 11 seq-name Rule\_2 match source-ip 192.168.12.0/24 destination-ip 192.168.30.0/24 protocol 1 ! action inspect ! ! default-action drop ! zone-based-policy VPN\_30\_to\_10 sequence 1 seq-name Rule\_1 match source-ip 192.168.30.0/24 destination-ip 192.168.10.0/24 protocol 1 ! action inspect ! ! sequence 11 seqname Rule\_2 match protocol 1 source-ip 192.168.30.0/24 destination-ip 192.168.12.0/24 ! action inspect ! ! default-action drop ! zone VPN\_10 vpn 10 ! zone VPN\_20 vpn 20 ! zone VPN\_30 vpn 30 ! zone-pair ZP\_VPN\_20\_VPN\_30\_VPN\_20\_to\_30 source-zone VPN\_20 destination-zone VPN\_30 zone-policy VPN\_20\_to\_30 ! zone-pair ZP\_VPN\_30\_VPN\_10\_VPN\_30\_to\_10 source-zone VPN\_30 destination-zone VPN\_10 zone-policy VPN\_30\_to\_10 ! zone-to-nozone-internet deny !

Pour appliquer une stratégie de sécurité, elle doit être affectée dans la section de menu déroulant Stratégie de sécurité de la section Modèles supplémentaires du modèle de périphérique.

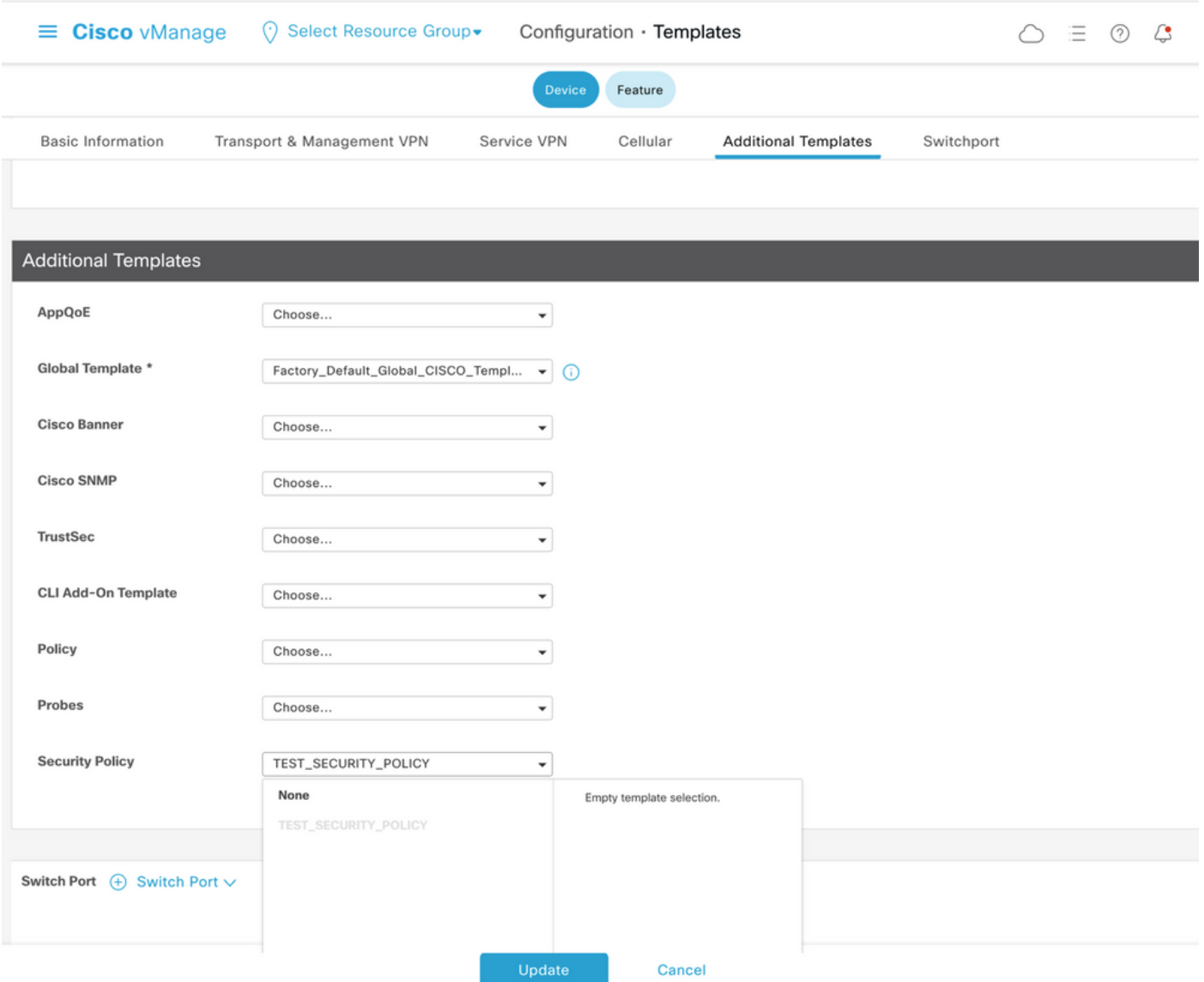

Une fois le modèle de périphérique mis à jour, la stratégie de sécurité devient active sur le périphérique sur lequel la stratégie de sécurité a été appliquée. Pour les besoins de la démonstration présentée dans ce document, il suffisait d'activer la stratégie de sécurité sur le routeur cE1 uniquement.

### **Vérification**

Maintenant, vous devez vérifier que les objectifs de la stratégie de sécurité requise (ZBFW) ont été atteints.

Le test avec ping confirme que le trafic de la zone VPN 10 à VPN 30 est refusé comme prévu car aucune zone-paire n'est configurée pour le trafic de VPN 10 à VPN 30.

R10#ping 192.168.30.30 source 192.168.10.10 Type escape sequence to abort. Sending 5, 100-byte ICMP Echos to 192.168.30.30, timeout is 2 seconds: Packet sent with a source address of 192.168.10.10 ..... Success rate is 0 percent (0/5) R10#ping 192.168.30.30 source 192.168.12.12 Type escape sequence to abort. Sending 5, 100-byte ICMP Echos to 192.168.30.30, timeout is 2 seconds: Packet sent with a source address of 192.168.12.12 ..... Success rate is 0 percent (0/5)

De même, le trafic de VPN 20 est autorisé vers VPN 30 comme prévu par la configuration de la stratégie de sécurité.

R20#ping 192.168.30.30 source 192.168.20.20 Type escape sequence to abort. Sending 5, 100-byte ICMP Echos to 192.168.30.30, timeout is 2 seconds: Packet sent with a source address of 192.168.20.20 !!!!! Success rate is 100 percent  $(5/5)$ , round-trip min/avg/max =  $1/1/1$  ms R20#ping 192.168.30.30 source 192.168.12.12 Type escape sequence to abort. Sending 5, 100-byte ICMP Echos to 192.168.30.30, timeout is 2 seconds: Packet sent with a source address of 192.168.12.12 !!!!! Success rate is 100 percent (5/5), round-trip min/avg/max = 1/1/1 ms Le trafic de VPN 30 vers le sous-réseau 192.168.10.0/24 dans la zone VPN 10 est autorisé comme prévu par la configuration de la stratégie.

R30#ping 192.168.10.10 source 192.168.30.30 Type escape sequence to abort. Sending 5, 100-byte ICMP Echos to 192.168.10.10, timeout is 2 seconds: Packet sent with a source address of 192.168.30.30 !!!!! Success rate is 100 percent (5/5), round-trip min/avg/max = 1/1/1 ms Le trafic de VPN 30 vers le sous-réseau 192.168.20.0/24 dans la zone VPN 20 est refusé car aucune paire de zones n'est configurée pour ce trafic, ce qui est attendu.

R30#ping 192.168.20.20 source 192.168.30.30 Type escape sequence to abort. Sending 5, 100-byte ICMP Echos to 192.168.20.20, timeout is 2 seconds: Packet sent with a source address of 192.168.30.30 ..... Success rate is 0 percent (0/5)

Des résultats supplémentaires peuvent vous intéresser lorsque vous essayez d'envoyer une requête ping à l'adresse IP 192.168.12.12, car elle peut se trouver dans la zone VPN 10 ou VPN 20, et il est impossible de déterminer le VPN de destination du point de vue du routeur R30 situé du côté service du routeur de périphérie SD-WAN cE1.

R30#ping 192.168.12.12 source 192.168.30.30 Type escape sequence to abort. Sending 5, 100-byte ICMP Echos to 192.168.12.12, timeout is 2 seconds: Packet sent with a source address of 192.168.30.30 ..... Success rate is 0 percent (0/5)

Le résultat est le même pour toutes les sources dans VRF 30. Ceci confirme qu'il ne dépend pas des résultats de la fonction de hachage ECMP (Equal Cost Multi-Path) :

R30#ping 192.168.12.12 source 192.168.30.31 Type escape sequence to abort. Sending 5, 100-byte ICMP Echos to 192.168.12.12, timeout is 2 seconds: Packet sent with a source address of 192.168.30.31 ..... Success rate is 0 percent (0/5) R30#ping 192.168.12.12 source 192.168.30.32 Type escape sequence to abort. Sending 5, 100-byte ICMP Echos to 192.168.12.12, timeout is 2 seconds: Packet sent with a source address of 192.168.30.32 ..... Success rate is 0 percent (0/5)

D'après les résultats du test pour l'adresse IP de destination 192.168.12.12, vous pouvez seulement deviner qu'elle se trouve dans VPN 20 parce qu'elle ne répond pas aux requêtes d'écho ICMP et qu'elle est probablement bloquée parce qu'il n'y a aucune zone-paire configurée pour autoriser le trafic de VPN 30 à VPN 20 (comme souhaité). Si une destination avec la même adresse IP 192.168.12.12 se trouve dans VPN 10 et est supposée répondre à la requête d'écho ICMP, alors conformément à la politique de sécurité ZBFW pour le trafic ICMP de VPN 30 à VPN 20, le trafic doit être autorisé. Vous devez confirmer le VPN de destination.

### Dépannage

#### Méthode 1. Pour rechercher un VPN de destination à partir de la table OMP

Une simple vérification de la table de routage sur cE1 n'aide pas à comprendre le VPN de destination réel. Les informations les plus utiles que vous pouvez obtenir de la sortie sont une adresse IP système de la destination (169.254.206.12) et aussi qu'il n'y a pas d'ECMP qui se

cE1# show ip route vrf 30 192.168.12.0 255.255.255.0 Routing Table: 30 Routing entry for 192.168.12.0/24 Known via "omp", distance 251, metric 0, type omp Last update from 169.254.206.12 on Sdwan-system-intf, 01:34:24 ago Routing Descriptor Blocks: \* 169.254.206.12 (default), from 169.254.206.12, 01:34:24 ago, via Sdwan-system-intf Route metric is 0, traffic share count is 1

Pour connaître le VPN de destination, il faut d'abord trouver l'étiquette de service dans la table OMP sur cE1 pour le préfixe d'intérêt.

cE1#show sdwan omp routes vpn 30 192.168.12.0/24 Generating output, this might take time, please wait ... Code: C -> chosen I -> installed Red -> redistributed Rej -> rejected L -> looped R -> resolved S -> stale Ext -> extranet Inv -> invalid Stg -> staged IA -> On-demand inactive U -> TLOC unresolved PATH ATTRIBUTE FROM PEER ID LABEL STATUS TYPE TLOC IP COLOR ENCAP PREFERENCE --- ------------------------------------------------------------------------------------------------

-------- 169.254.206.4 12 1007 C,I,R installed 169.254.206.12 private2 ipsec -

Nous pouvons voir que la valeur de l'étiquette est 1007. Enfin, un VPN de destination peut être trouvé si tous les services provenant du routeur qui possède l'adresse IP système 169.254.206.12 sont vérifiés sur le contrôleur vSmart.

vsmart1# show omp services family ipv4 service VPN originator 169.254.206.12 C -> chosen I -> installed Red -> redistributed Rej -> rejected L -> looped R -> resolved S -> stale Ext -> extranet Inv -> invalid Stg -> staged IA -> On-demand inactive U -> TLOC unresolved PATH VPN SERVICE ORIGINATOR FROM PEER ID LABEL STATUS --------------------------------------------------- ------------------------ 1 VPN 169.254.206.12 169.254.206.12 82 1003 C,I,R 2 VPN 169.254.206.12 169.254.206.12 82 1004 C,I,R 10 VPN 169.254.206.12 169.254.206.12 82 1006 C,I,R 17 VPN 169.254.206.12 169.254.206.12 82 1005 C,I,R 20 VPN 169.254.206.12 169.254.206.12 82 1007 C,I,R D'après l'étiquette VPN 1007, il peut être confirmé que le VPN de destination est 20.

#### Méthode 2. Pour rechercher un VPN de destination à l'aide des commandes de la plate-forme

Pour connaître le VPN de destination à l'aide des commandes de plate-forme, vous devez d'abord obtenir un ID VRF interne pour VPN 30 sur le routeur cE1 à l'aide des commandes show ip vrf detail 30 ou show platform software ip f0 cef table \* summary.

cE1#show ip vrf detail 30 | i Id VRF 30 (VRF Id = 1); default RD 1:30; default VPNID Dans ce cas, l'ID VRF 1 a été attribué au VRF nommé 30. Les commandes de plate-forme révèlent la chaîne OCE (Output Chain Element) d'objets dans le logiciel SD-WAN qui représente la logique de transfert interne qui détermine le chemin des paquets dans le logiciel Cisco IOS-XE :

cE1#show platform software ip F0 cef table index 1 prefix 192.168.12.0/24 oce === Prefix OCE === Prefix/Len: 192.168.12.0/24 Next Obj Type: OBJ\_SDWAN\_NH\_SLA\_CLASS Next Obj Handle: 0xf800045f, urpf: 0 Prefix Flags: unknown aom id: 1717, HW handle: 0x561b60eeba20 (created) Le préfixe d'intérêt pointe vers l'objet de tronçon suivant du type de classe SLA (Service Level Agreement) (OBJ\_SDWAN\_NH\_SLA\_CLASS) avec l'ID 0xf800045f qui peut être vérifié plus avant est indiqué ici :

TDL\_FALSE, nhobj\_type SDWAN\_NH\_INDIRECT ECMP: 0xf800044f 0xf800044f 0xf800044f 0xf800044f 0xf800044f 0xf800044f 0xf800044f 0xf800044f 0xf800044f 0xf800044f 0xf800044f 0xf800044f 0xf800044f 0xf800044f 0xf800044f 0xf800044f SLA\_1: num\_nhops 0, Fallback\_sla\_flag TDL\_FALSE, nhobj\_type ADJ\_DROP ECMP: 0xf800000f 0xf800000f 0xf800000f 0xf800000f 0xf800000f 0xf800000f 0xf800000f 0xf800000f 0xf800000f 0xf800000f 0xf800000f 0xf800000f 0xf800000f 0xf800000f 0xf800000f 0xf800000f

Il s'agit d'une sortie longue, de sorte que les classes SLA de 2 à 15 ont été ignorées, car aucune classe SLA de secours n'est configurée, et toutes pointent vers la même contiguïté DROP spéciale que SLA 1. L'intérêt principal est l'objet de tronçon suivant de type indirect (SDWAN\_NH\_INDIRECT) de SLA 0. Nous pouvons également noter qu'il n'y a pas d'ECMP et que tous les ID sont identiques (0xf800044f). Il peut être vérifié plus en détail pour trouver le VPN de destination ultime et l'étiquette de service.

cE1#show platform software sdwan F0 next-hop indirect id 0xf800044f SDWAN Nexthop OCE Indirect: client\_handle 0x561b610f8140, ppe addr 0xd86b4cf0 nhobj\_type: SDWAN\_NH\_LOCAL\_SLA\_CLASS, nhobj\_handle: 0xf808037f label: 1007, vpn: 20, sys-ip: 169.254.206.12, vrf\_id: 1, sla\_class: 1

#### Méthode 3. Pour rechercher un VPN de destination à l'aide de l'outil Packet Trace

Un autre moyen de trouver un VPN de destination est un outil de suivi des paquets qui peut analyser les paquets réels qui passent par le routeur en temps réel. La condition de débogage est définie de manière à correspondre au trafic uniquement vers/depuis l'adresse IP 192.168.12.12.

cE1#debug platform condition ipv4 192.168.12.12/32 both cE1#debug platform packet-trace packet 10 Please remember to turn on 'debug platform condition start' for packet-trace to work cE1#debug platform condition start

Ensuite, si le trafic a été initié à partir de R30 avec l'aide de ping, vous pouvez voir les paquets correspondants sur cE1 et vérifier chaque détail de paquet. Dans ce cas, il s'agit du tout premier numéro de paquet 0 par exemple. Les lignes les plus importantes sont mises en surbrillance par des signes ««««««<.

cE1#show platform packet-trace summary Pkt Input Output State Reason 0 Gi6 Tu3 DROP 52 (FirewallL4Insp) 1 Gi6 Tu3 DROP 52 (FirewallL4Insp) 2 Gi6 Tu3 DROP 52 (FirewallL4Insp) 3 Gi6 Tu3 DROP 52 (FirewallL4Insp) 4 Gi6 Tu3 DROP 52 (FirewallL4Insp) 5 Gi6 Tu3 DROP 52 (FirewallL4Insp) cE1#show platform packet-trace packet 0 Packet: 0 CBUG ID: 0 Summary Input : GigabitEthernet6 Output : Tunnel3 State : DROP 52 (FirewallL4Insp) <<<<<<<<<<<<<<<<<<<<<<<< Timestamp Start : 161062920614751 ns (03/24/2022 16:19:31.754050 UTC) Stop : 161062920679374 ns (03/24/2022 16:19:31.754114 UTC) Path Trace Feature: IPV4(Input) Input : GigabitEthernet6 Output :

Une trace de paquet indique que les cinq paquets d'écho ICMP envoyés par ping ont été supprimés avec le code de suppression 52 (FirewallL4Inspecteur). Fonctionnalité de section : SDWAN Forwarding indique que le VPN de destination est 20 et que l'étiquette de service 1007 dans l'en-tête interne du paquet tunnelisé est utilisée pour le transfert pour désigner le VPN de destination sur cE2. Fonctionnalité de section : ZBFW confirme en outre que les paquets ont été abandonnés car la paire de zones n'a pas été configurée pour le trafic provenant du VPN d'entrée 20 destiné à la zone VPN 30.

#### Problèmes potentiels dus au basculement

Que se passe-t-il si la route 192.168.12.0/24 est retirée par R20 ou n'est plus accessible depuis cE2 dans VRF 20 ? Bien que du point de vue de VRF 30, le sous-réseau soit le même, parce que la politique de sécurité ZBFW traite le trafic de la zone VPN 30 aux zones VPN 20 et 10 différemment, il peut conduire à des résultats non désirés comme le trafic autorisé, alors qu'il ne doit pas être ou vice versa.

Par exemple, si vous simulez une défaillance d'une liaison entre les routeurs cE2 et R20. Cela conduit au retrait de la route 192.168.12.0/24 de la table de routage VPN 20 sur le contrôleur vSmart et, à la place, la route VPN 10 est divulguée dans la table de routage VPN 30. La connectivité entre VPN 30 et VPN 10 est autorisée conformément à la stratégie de sécurité appliquée sur cE1 (ceci est attendu du point de vue de la stratégie de sécurité, mais ne peut pas être souhaitable pour le sous-réseau spécifique présenté dans les deux VPN).

cE1#show platform packet-trace packet 0 Packet: 0 CBUG ID: 644 Summary Input : GigabitEthernet6 Output : GigabitEthernet3 State : FWD Timestamp Start : 160658983624344 ns (03/24/2022 16:12:47.817059 UTC) Stop : 160658983677282 ns (03/24/2022 16:12:47.817112 UTC) Path Trace Feature: IPV4(Input) Input : GigabitEthernet6 Output :

Notez que l'étiquette 1006 a été utilisée au lieu de 1007 et que l'ID VPN de sortie est 10 au lieu de 20 maintenant. En outre, le paquet a été autorisé conformément à la stratégie de sécurité ZBFW, et les noms de zone-paire, de class-map et de stratégie correspondants ont été donnés.

Il y a un problème encore plus grand qui peut se poser en raison du fait que la première route est conservée dans la table de routage de VPN 30 et dans ce cas, c'est la route VPN 10 qui après la fuite de la route VPN 20 de l'application de stratégie de contrôle initiale dans la table VPN 30 OMP sur vSmart. Imaginez le scénario où l'idée initiale était exactement le contraire de la logique de politique de sécurité ZBFW décrite dans cet article. Par exemple, l'objectif était d'autoriser le trafic de VPN 30 à VPN 20 et non à VPN 10. Si elle a été autorisée après une configuration de stratégie initiale, puis après la défaillance ou le retrait de la route 192.168.12.0/24 de VPN 20, le trafic reste bloqué vers le sous-réseau 192.168.12.0/24 même après la récupération, car la route 192.168.12.0/24 fuit toujours du VPN 10.